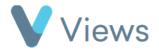

## How to Answer a Questionnaire Anonymously

To answer a question anonymously, so that it is not associated with a Contact or a Session Group record:

• Hover over **Evidence** and select **Questionnaires** 

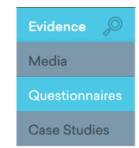

• Click on the relevant Questionnaire

• Select **Answers** from the sections on the left-hand side

• Click on the **Plus** icon +

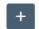

• Complete the form and click **Save**